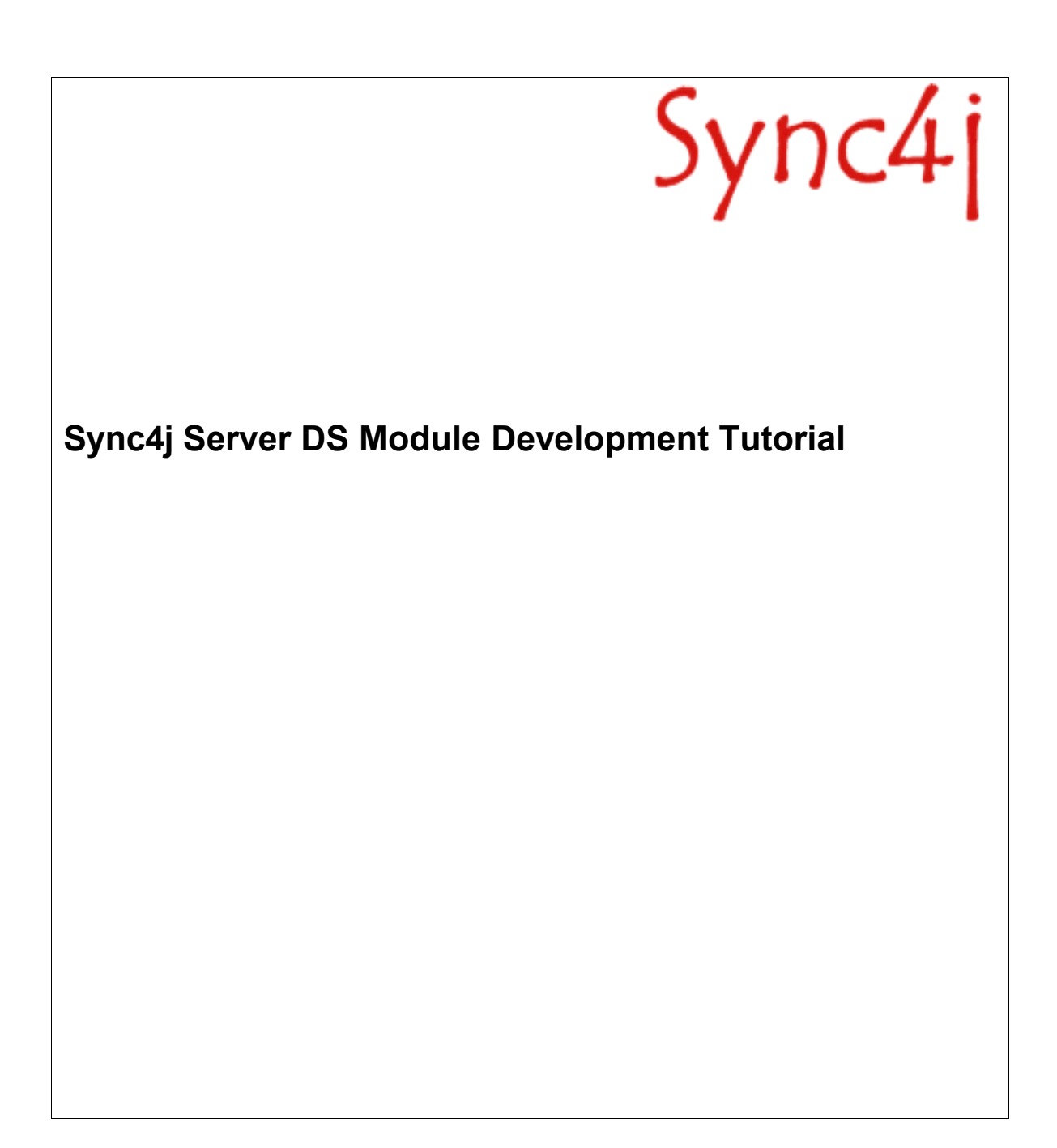

# **Table of Contents**

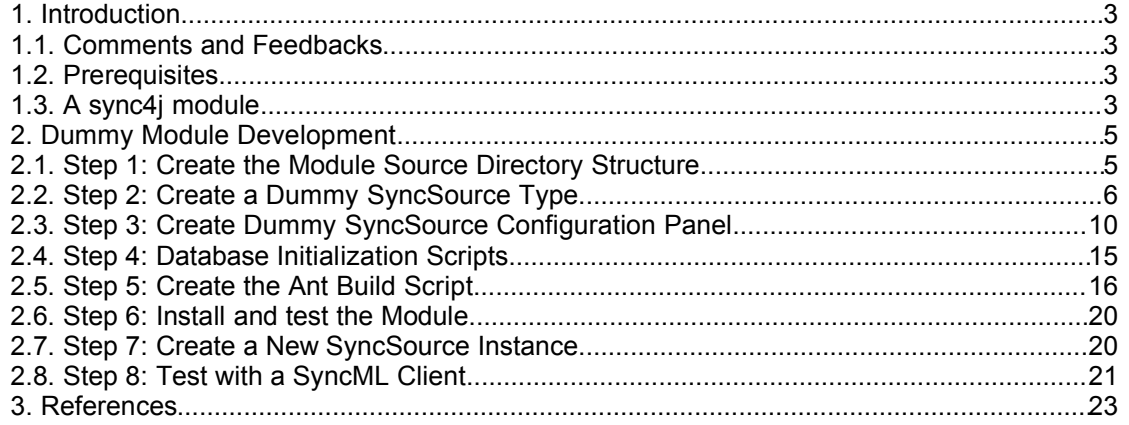

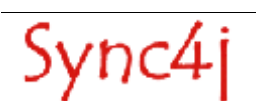

# **1. Introduction**

This tutorial is intended for developers who want to develop Sync4j modules. It guides you through the necessary steps to create a simple example module. This can be used as a skeleton for the implementation of real-world Sync4j modules. For more details of the development of a SyncSource is refered to the Sync4j Server DS Developer's Guide[3].

This tutorial guides you through the development, packaging, installation and testing of Sync4j module containing a simple SyncSource displays on the console which methods are called. The package will include:

- Code classes
- Configuration files
- Database initialization scripts

Note that the source code of this sample module can be downloaded from the public CVS at the forge site (http://cvs.forge.objectweb.org/cgi-bin/viewcvs.cgi/sync4j/ or cvs -d :pserver:anonymous@cvs.forge.objectweb.org/cvsroot/sync4j co sync4jmodules/dummy)

### **1.1. Comments and Feedbacks**

The Sync4j team wants to hear from you! Please submit your questions, comments, feedbacks or testimonials to sync4j-users@lists.sourceforge.net.

### **1.2. Prerequisites**

To follow the steps of this tutorial you need the following software:

- $\cdot$  JDK 1.4.x [1]
- Jakarta Ant [2]
- Sync4j Server DS
- Sync4j Java Command Line Client Example

# **1.3. A sync4j module**

Sync4j modules represent the means third party developers can extend the way Sync4j works. A module is a packaged set of files containing classes, configuration files, server beans, initialization SQL scripts and so on. This is used by the installation procedure to embed the extensions into the Sync4j Server in order to provide a Database to which clients can synchronize.

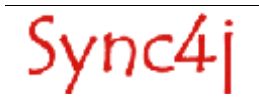

### **Modules, SyncConnectors and SyncSource Types**

As already stated, the module is a container for anything related to one or more server extensions. Those extensions may include one or more *SyncConnectors*. A SyncConnector is an extension to the server intended to support the synchronization of a particular data source. The Sync4j Visual DB Connector, for example, provides a GUI and runtime classes for the synchronization of generic data stored into a RDMS. The Sync4j Foundation module provides a SyncConnector FileSystem that allows to synchronize data stored in a directory of the file system. A key piece of software grouped under the umbrella of the SyncConnector is the *SyncSource type*. A SyncSource type represents the template from which a real SyncSource can be created. For example, the FileSystemSyncSource type is the means the Syncj Server DS can synchronize data stored in the file system. However, it does not represents a particular *instance* of the SyncSource, therefore it does not identify a particula directory to syncrhronize. To synchronize a specific directory (for instance */data/contacts*) a real SyncSource must be created and configured with the wanted directory.

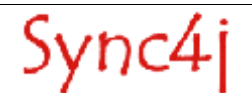

# **2. Dummy Module Development**

## **2.1. Step 1: Create the Module Source Directory Structure**

Let's start creating the directory structure where we will put source, configuration and script files. The meaning of each directory is straightforward:

- **build** will contain the ant files for building the module.
- **example** will contain example properties.
- **src/java** will contain the java code, for instance, the syncsource code goes here.
- **src/sql** will contain the sql scripts. Based on the database, an hierarchy with database names is needed.<br>• **src/bean**
- will contain the configuration files in the form of server JavaBeans.
- **lib** will contain other libraries needed to building the module. For instance, this sync4j module API classes are provided this way.

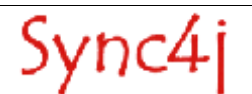

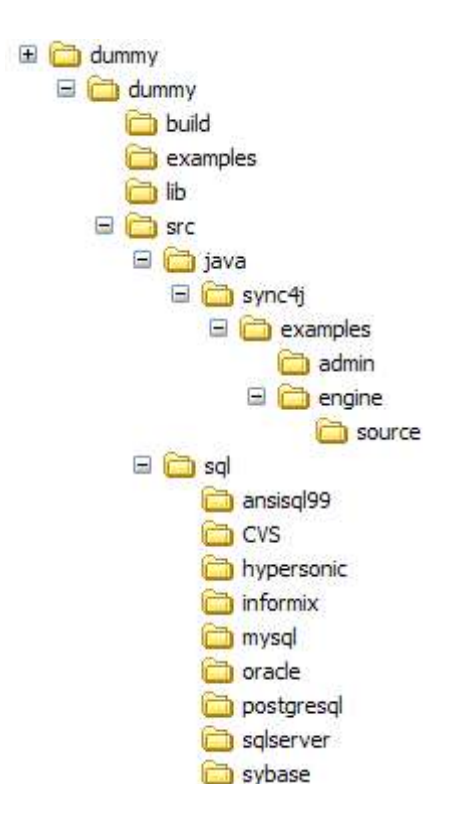

*Figure 1 - Directory structure of the Dummy Sync4j module source*

## **2.2. Step 2: Create a Dummy SyncSource Type**

The SyncSource type is the core of the module. It is a piece of code that you develop to access external data and that you plug in Sync4j SyncServer. The DummySyncSource that we are going to develop does nothing useful: it simply displays a message when one of its methods is called and returns always the same items. The only purpose of this class is to get familiar with module development and understand how SyncSources work.

First of all create a class in *src/java/sync4j/examples/engine/source* called *DummySyncSource.java.* The code is as follows:

```
package sync4j.examples.engine.source;
import java.security.Principal;
import java.sql.Timestamp;
import sync4j.framework.engine.source.*;
import sync4j.framework.engine.*;
/**
 * This class implements a dummy <i>SyncSource</i> that just displays the calls
 * to its methods
 *
 * @author Stefano Fornari
 *
 * @version $Id: DummySyncSource.java,v 1.3 2005/04/25 07:42:42 harrie Exp $
 *
 */
public class DummySyncSource
extends AbstractSyncSource
implements SyncSource {
```
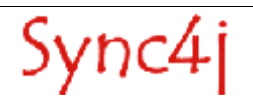

```
private String name = null;
private String type = null;
    private String sourceURI = null;
private SyncItem[] allItems = null;
private SyncItem[] newItems = null;
    private SyncItem[] deletedItems = null;
    private SyncItem[] updatedItems = null;
    // ------------------------------------------------------------ Constructors
    /** Creates a new instance of AbstractSyncSource */
    public DummySyncSource() {
        newItems = new SyncItem[] {
                         createItem("10",
                                    "This is a new item",
                                   SyncItemState.NEW)
 };
 deletedItems = new SyncItem[] {
                         createItem("20",
                                    "This is a deleted item",
                                   SyncItemState.DELETED)
 };
 updatedItems = new SyncItem[] {
                         createItem("30",
                                    "This is an UPDATED item",
                                   SyncItemState.UPDATED)
 };
        allItems = new SyncItem[newItems.length + updatedItems.length + 1];
        allItems[0] = createItem("40",
                                "This is an unchanged item",
                              SyncItemState.SYNCHRONIZED);
       allItems[1] = newItems[0];
       allItems[2] = updatedItems[0]; }
    // ---------------------------------------------------------- Public methods
    /**
     * Returns a string representation of this object.
\star * @return a string representation of this object.
     */
 public String toString() {
 StringBuffer sb = new StringBuffer(super.toString());
       sb.append(" - {name: ").append(getName() );<br>sb.append(" tvne: " ) append(" " )
sb.append("type: " ).append(getType() );
sb.append(" uri: " ).append(getSourceURI());
sb.append("}" );
       sb.append("}"<br>return sb.toString();
    }
    public SyncItem[] getAllSyncItems(Principal principal)
    throws SyncSourceException {
        System.out.println("getAllSyncItems(" + principal + ")");
        return allItems;
    }
    public SyncItem[] getDeletedSyncItems(Principal principal,
                                        Timestamp since )
    throws SyncSourceException {
        System.out.println("getDeletedSyncItems(" +
 principal +
                         ", " +
                         since + ")");
        return deletedItems;
    }
    public SyncItemKey[] getDeletedSyncItemKeys(Principal principal,
                                             Timestamp since )
    throws SyncSourceException {
```
Sync4j

```
 System.out.println("getDeletedSyncItemKeys(" +
principal +" , " +since +
                       ")");
       return extractKeys(deletedItems);
    }
   public SyncItem[] getNewSyncItems(Principal principal,
                                 Timestamp since )
    throws SyncSourceException {
       System.out.println("getNewSyncItems(" +
                       principal +
                      \cdots, " +since +
                      ")");
       return newItems;
    }
    public SyncItemKey[] getNewSyncItemKeys(Principal principal,
                                     Timestamp since )
    throws SyncSourceException {
       System.out.println("getnewSyncItemKeys(" +
 principal +
                       " , " +
                      since +")");
       return extractKeys(newItems);
    }
    public SyncItem[] getUpdatedSyncItems(Principal principal,
                                   Timestamp since )
    throws SyncSourceException {
       System.out.println("getUpadtedSyncItems(" +
 principal +
                       ", " +
                      \sin \theta +
                      ")");
       return updatedItems;
    }
   public SyncItemKey[] getUpdatedSyncItemKeys(Principal principal,
                                         Timestamp since )
    throws SyncSourceException {
       System.out.println("getUpadtedSyncItemKeys(" +
                       principal +
                       " , " +since +")");
       return extractKeys(updatedItems);
    }
   public void removeSyncItem(Principal principal, SyncItem syncItem)
    throws SyncSourceException {
      System.out.println("removeSyncItem(" +
                       principal + 
                       " , " +syncItem.getKey().getKeyAsString() + 
                       \overline{''}\overline{''});
    }
    public void removeSyncItems(Principal principal, SyncItem[] syncItems)
    throws SyncSourceException {
       System.out.println("removeSyncItems(" + principal + " , ...)");
      for(int i=0; i<syncItems.length; ++i) {
          removeSyncItem(principal, syncItems[i]);
       }
    }
    public SyncItem setSyncItem(Principal principal, SyncItem syncItem)
    throws SyncSourceException {
      System.out.println("setSyncItem(" +
                       principal +
```
Sync4

```
where the contract of the contract of the contract of the contract of the contract of the contract of the contract of the contract of the contract of the contract of the contract of the contract of the contract of the con
                            syncItem.getKey().getKeyAsString() + 
                            ")");
         return new SyncItemImpl(this, syncItem.getKey().getKeyAsString()+"-1");
    }
    public SyncItem[] setSyncItems(Principal principal, SyncItem[] syncItems)
    throws SyncSourceException {
            System.out.println("setSyncItems(" + principal + ", ...)");
SyncItem[] ret = new SyncItem[syncItems.length];
for (int i=0; i<syncItems.length; ++i) {
                 ret[i] = setSyncItem(principal, syncItems[i]);
 }
             return ret;
    }
    public SyncItem[] getSyncItemsFromTwins(Principal principal,
                                             SyncItem[] twinItems) {
         System.out.println("getSyncItemsFromTwins(" + principal + ")");
         return new SyncItem[0];
 }
    public SyncItem getSyncItemFromTwin(Principal principal,
                                          SyncItem twinItem) {
         System.out.println("getSyncItemsFromTwin(" +
 principal +
                            ", ...)");
         return null;
    }
    public SyncItem getSyncItemFromId(Principal principal,
                                        SyncItemKey syncItemKey) {
         System.out.println("getSyncItemsFromId(" +
 principal +
                            ", " +
                            syncTtemKey +
                            \overline{''}\overline{''});
         return null;
    }
    public SyncItem[] getSyncItemsFromIds(Principal principal,
                                            SyncItemKey[] syncItemKeys) {
         System.out.println("getSyncItemsFromIds(" + principal + ", ...)");
         return new SyncItem[0];
    }
    // ------------------------------------------------------------ Private methods
    private SyncItem createItem(String id, String content, char state) {
         SyncItem item = new SyncItemImpl(this, id, state);
        item.setProperty(
            new SyncProperty(SyncItem.PROPERTY_BINARY_CONTENT, content.getBytes())
        \lambda:
        return item;
    }
    private SyncItemKey[] extractKeys(SyncItem[] items) {
         SyncItemKey[] keys = new SyncItemKey[items.length];
        for (int i=0; i<items.length; ++i) {
        keys[i] = items[i].getKey(); }
        return keys;
    }
```
The class structure (methods) reflects the SyncSource interface. Plus, it extends AbstractSyncSource so that it inherits common methods. For more details is refered to the Sync4j Server DS Developer's Guide[3].

}

The constructor creates some note items that are stored in the instance variables newItems, deletedItems and updatedItems. These are returned when requested by get[All/Updated/New/Deleted]Items(). Items are created in createItem(): given the item identifier (the item key), the content and the state, it instantiates a new SyncItemImpl (a simple implementation of the SyncItem interface) and sets the BINARY\_PROPERTY to the note content.

Do not be surprised if you never see some of the above methods called: some SyncSource methods are not currently executed by the Sync4j SyncServer engine; they are there for a more optimized engine implementations and they will be used in future. In particular, methods that work on SyncItemKeys instead of SyncItems are not currently used.

## **2.3. Step 3: Create Dummy SyncSource Configuration Panel**

One of the most interesting feature introduced with Server DS is the Sync4j Admin management console. After installing the package, the management tool can be started from the Start menu (Figure 2).

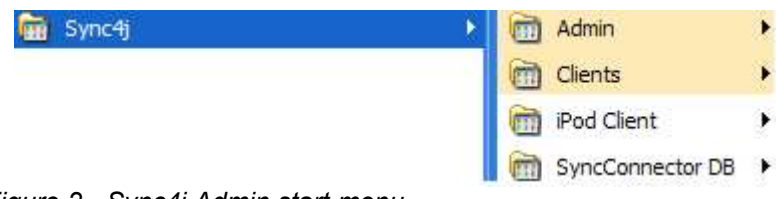

*Figure 2 - Sync4j Admin start menu*

This opens the application shown in Figure 3.

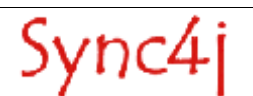

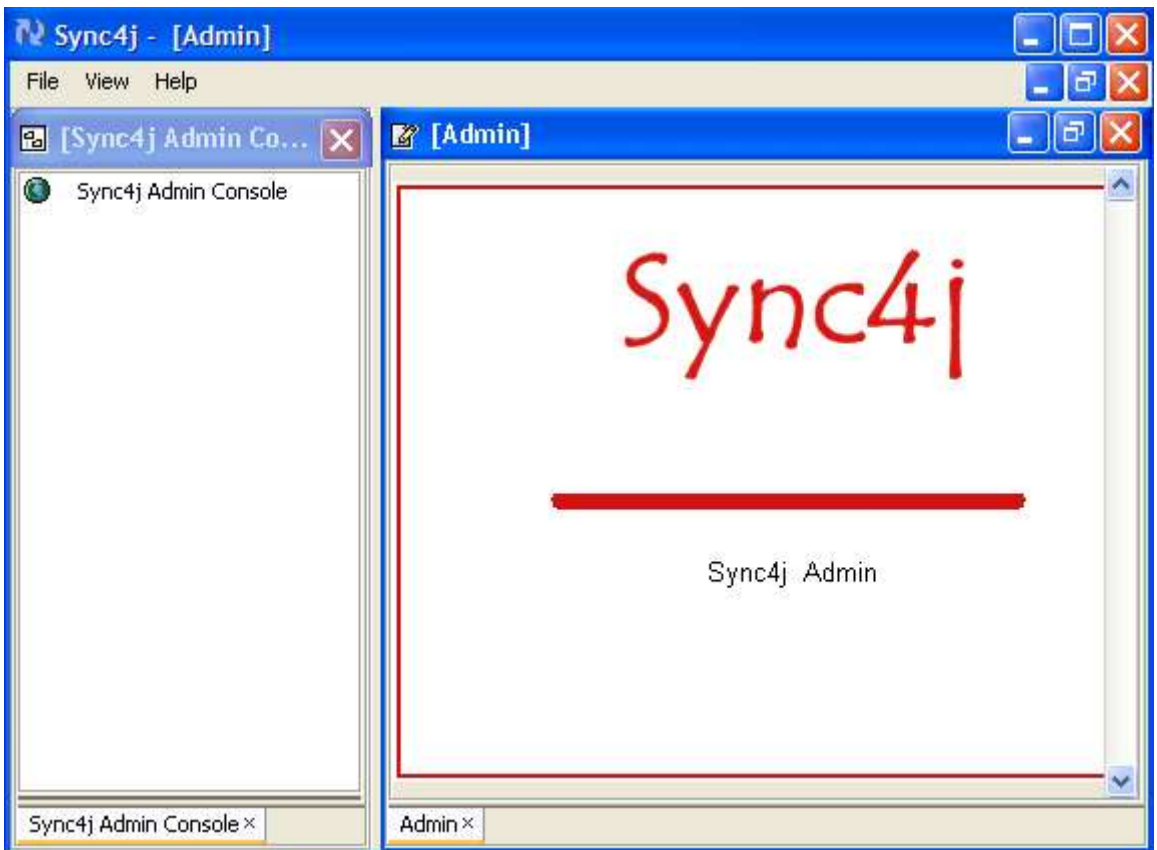

*Figure 3 - The Sync4j Admin console*

The first thing to do before doing any administration task, is connecting to the server: select File/Login and insert the following data in the login panel of Figure 4:

- Host Name: localhost
- Port: 8080
- User: admin
- Password: sa

After being logged in you will see something like Figure 9. As it is shown in the picture, selecting an existing SyncSource, a configuration panel is displayed in the middle of the window.

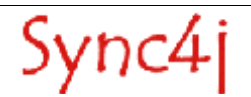

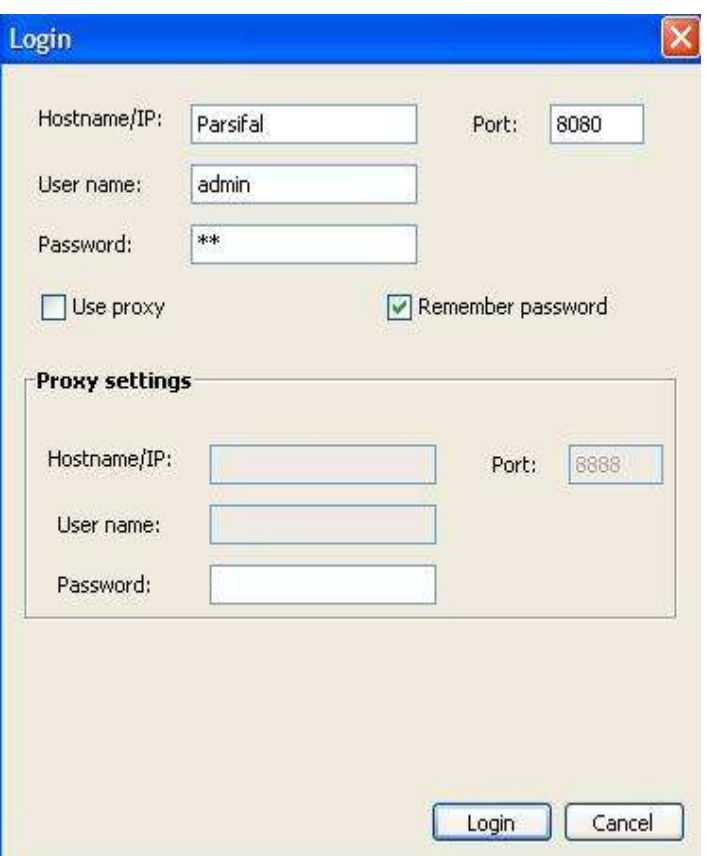

*Figure 4 - Login Panel*

In order to make our new DummySyncSource configurable through the Sync4j Admin tool we have to develop an extension of sync4j.syncadmin.ui.ManagementPanel. We will call our panel class *DummySyncSourceConfigPanel.java*; here is the code:

```
package sync4j.examples.admin;
import java.awt.Rectangle;
import java.awt.event.ActionEvent;
import java.awt.event.ActionListener;
import java.io.Serializable;
import javax.swing.JButton;
import javax.swing.JLabel;
import javax.swing.JOptionPane;
import javax.swing.JTextField;
import javax.swing.SwingConstants;
import javax.swing.border.TitledBorder;
import sync4j.framework.engine.source.ContentType;
import sync4j.framework.engine.source.SyncSource;
import sync4j.framework.engine.source.SyncSourceInfo;
import sync4j.syncadmin.AdminException;
import sync4j.syncadmin.ui.SourceManagementPanel;
import sync4j.examples.engine.source.DummySyncSource;
import org.apache.commons.lang.StringUtils;
/**
* This class implements the configuration panel for an DummySyncSource
 *
 * @author Fabio Maggi
 *
```

```
* @version $Id: DummySyncSourceConfigPanel.java,v 1.4 2005/06/06 10:52:29 fabius Exp $
 */
public class DummySyncSourceConfigPanel
extends SourceManagementPanel
implements Serializable {
     // --------------------------------------------------------------- Constants
     /**
      * Allowed characters for name and uri
     */
     public static final String NAME_ALLOWED_CHARS
    = "abcdefghijklmnopqrstuvwxyzABCDEFGHIJKLMNOPQRSTUVWXYZ1234567890-.";
 // ------------------------------------------------------------ Private data
 /** label for the panel's name */
     private JLabel panelName = new JLabel();
     /** border to evidence the title of the panel */
     private TitledBorder titledBorder1;
   \begin{tabular}{llll} \multicolumn{2}{c}{\text{private JLabel}} & \multicolumn{2}{c}{\text{nameLabel}} & \multicolumn{2}{c}{\text{nameLabel}} & \multicolumn{2}{c}{\text{new JLabel}} \end{tabular} \vspace{0.5em} ;private JTextField nameValue = new JTextField() ;
private JLabel \qquad \qquad \qquad \text{typeLabel} \qquad \qquad \qquad \text{new JLabel()} \qquad \qquad \text{;}private JTextField typeValue = new JTextField() ;
private JLabel sourceUriLabel = new JLabel() ;
private JTextField sourceUriValue = new JTextField() ;
    private JButton confirmButton = new JButton() ;
    private DummySyncSource syncSource = null
     // ------------------------------------------------------------ Constructors
     /**
     * Creates a new DummySyncSourceConfigPanel instance
     */
     public DummySyncSourceConfigPanel() {
        init();
     }
     // ----------------------------------------------------------- Private methods
     /**
      * Create the panel
     * @throws Exception if error occures during creation of the panel
      */
     private void init(){
         // set layout
         this.setLayout(null);
        // set properties of label, position and border<br>// referred to the title of the panel
            referred to the title of the panel
        titledBorder1 = new TitledBorder(''");
         panelName.setFont(titlePanelFont);
        panelName.setText("Edit Dummy SyncSource");
        panelName.setBounds(new Rectangle(14, 5, 316, 28));
        panelName.setAlignmentX(SwingConstants.CENTER);
         panelName.setBorder(titledBorder1);
         sourceUriLabel.setText("Source URI: ");
         sourceUriLabel.setFont(defaultFont);
sourceUriLabel.setBounds(new Rectangle(14, 60, 150, 18));
sourceUriValue.setFont(new java.awt.Font("Arial", 0, 12));
        sourceUriValue.setBounds(new Rectangle(170, 60, 350, 18));
         nameLabel.setText("Name: ");
         nameLabel.setFont(defaultFont);
         nameLabel.setBounds(new Rectangle(14, 90, 150, 18));
 nameValue.setFont(new java.awt.Font("Arial", 0, 12));
 nameValue.setBounds(new Rectangle(170, 90, 350, 18));
         typeLabel.setText("Type: ");
         typeLabel.setFont(defaultFont);
         typeLabel.setBounds(new Rectangle(14, 120, 150, 18));
```
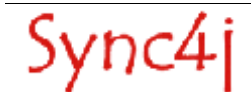

```
 typeValue.setFont(new java.awt.Font("Arial", 0, 12));
         typeValue.setBounds(new Rectangle(170, 120, 350, 18));
         confirmButton.setFont(defaultFont);
         confirmButton.setText("Add");
         confirmButton.setBounds(170, 200, 70, 25);
         confirmButton.addActionListener(new ActionListener() {
              public void actionPerformed(ActionEvent event ) {
                  try {
                       validateValues();
                      getValues();
                      if (getState() == STATE_INSERT) {
                                      DummySyncSourceConfigPanel.this.actionPerformed(new ActionEvent
(DummySyncSourceConfigPanel.this, ACTION_EVENT_INSERT, event.getActionCommand()));
                       } else {
                                      DummySyncSourceConfigPanel.this.actionPerformed(new ActionEvent
(DummySyncSourceConfigPanel.this, ACTION_EVENT_UPDATE, event.getActionCommand()));
 }
                   } catch (Exception e) {
                 notifyError(new AdminException(e.getMessage()));
 }
             }
         });
         %// add all components to the panel<br>this.add(panelName , null);
        this.add(panelName , null);<br>this.add(nameLabel , null);
        this.add(nameLabel , null);<br>this.add(nameValue , null);
        this.add(nameValue , null);<br>this.add(typeLabel , null);
        this.add(typeLabel , null);<br>this.add(typeValue , null);
        this.add(typeValue , null);<br>this.add(sourceUriLabel , null);
        this.add(sourceUriLabel , null);<br>this.add(sourceUriValue , null);
        this.add(sourceUriValue , null);<br>this.add(confirmButton , null);
        this.add(confirmButton
     }
     /**
      * Loads the given syncSource showing the name, uri and type in the panel's
       fields.
\star * @param syncSource the SyncSource instance
     \star.
     public void updateForm() {
          if (!(getSyncSource() instanceof DummySyncSource)) {
           notifyError(
                new AdminException(
                     "This is not an DummySyncSource! Unable to process SyncSource values."
 )
           );
           return;
 }
         if (getState() == STATE_INSERT) {
           confirmButton.setText("Add");
          } else if (getState() == STATE_UPDATE) {
          confirmButton.setText("Save");
         }
         this.syncSource = (DummySyncSource) getSyncSource();
        sourceUriValue.setText(syncSource.getSourceURI());<br>nameValue.setText (syncSource.getName());
                                 (syncSource.getName() );
         if (this.syncSource.getSourceURI() != null) {
              sourceUriValue.setEditable(false);
         }
     }
              // ----------------------------------------------------------- Private methods
 /**
     * Checks if the values provided by the user are all valid. In caso of errors,
       a IllegalArgumentException is thrown.
\star * @throws IllegalArgumentException if:
                <u>l</u></u>
                 * <li>name, uri, type or directory are empty (null or zero-length)
                 * <li>the types list length does not match the versions list length
```

```
2/113 */
     private void validateValues() throws IllegalArgumentException {
         String value = null;
         value = nameValue.getText();
         if (StringUtils.isEmpty(value)) {
             throw new
             IllegalArgumentException(
         "Field 'Name' cannot be empty. Please provide a SyncSource name.");
 }
         if (!StringUtils.containsOnly(value, NAME_ALLOWED_CHARS.toCharArray())) {
             throw new
             IllegalArgumentException(
                       "Only the following characters are allowed for field 'Name': \n" +
NAME_ALLOWED_CHARS);
         }
        value = typeValue.getText();
         if (StringUtils.isEmpty(value)) {
             throw new
             IllegalArgumentException(
             "Field 'Type' cannot be empty. Please provide a SyncSource type.");
 }
        value = sourceUriValue.getText();
         if (StringUtils.isEmpty(value)) {
             throw new
             IllegalArgumentException(
         "Field 'Source URI' cannot be empty. Please provide a SyncSource URI.");
 }
     }
 /**
      * Set syncSource properties with the values provided by the user.
 */
     private void getValues() {
        syncSource.setSourceURI (sourceUriValue.getText().trim());<br>syncSource.setName (nameValue.getText().trim());
                                      (nameValue.getText().trim() );
        syncSource.setType (typeValue.getText().trim() );
         ContentType[] contentTypes = new ContentType[] {
             new ContentType("text/plain", "1.0")
         };
         syncSource.setInfo(new SyncSourceInfo(contentTypes, 0));
     }
}
```
## **2.4. Step 4: Database Initialization Scripts**

In order to make the Sync4j Server DS know about the new module, connector, sync source type, we need to register all this elements in the database. We do it creating appropriate sql scripts in the src/sql directory. We may want to support many databases, so we put the scripts in a directory with the name of the DBMS. That name must be one of the labels used in install.properties to target a specific DBMS. For each database we can create three scripts:

- drop\_schema.sql
- create\_schema.sql
- init\_schema.sql

drop\_schema is used to clean up the database tables if already existing; create\_schema is used to create new tables (if required); init\_schema is mean for first database population.

In the case of the Dummy module, we do not need additional tables, therefore the only required script is init\_schema. It will include the following sql statements:

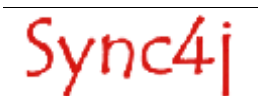

```
--- SyncSource type registration
--
delete from sync4j sync source type where id='dummy-1.2';
insert into sync4j_sync_source_type(id, description, class, admin_class)
values('dummy-1.2','Dummy
SyncSource','sync4j.examples.engine.source.DummySyncSource','sync4j.examples.admin.DummySyncSource
ConfigPanel');
--
-- Module registration
--
delete from sync4j module where id='dummy-1.2';
insert into sync4j module (id, name, description)
values('dummy-1.2','dummy-1.2','Dummy 1.2');
--
-- SyncConnector registration
--
delete from sync4j_connector where id='dummy-1.2';
insert into sync4j connector(id, name, description, admin class)
values('dummy-1.2','Sync4jDummyConnector','Sync4j Dummy Connector','');
--
-- The SyncSource type belongs to the SyncConnector
--
delete from sync4j connector source type where connector='dummy-1.2' and sourcetype='dummy-1.2';
insert into sync4j connector source type(connector, sourcetype)
values('dummy-1.2','dummy-1.2');
--
-- The SyncConnector belongs to the module
--
delete from sync4j_module_connector where module='dummy-1.2' and connector='dummy-1.2';
insert into sync4j module connector(module, connector)
values('dummy-1.2','dummy-1.2');
```
These sql commands tell SyncServer that there is a new *sync module* called dummy-1.2, which contains a *sync connector* called dummy-1.2, which in turn contains a *sync source type* called dummy-1.2. The latter is characterized by the sync source class sync4j.examples.engine.source.DummySyncSource and the configuration panel sync4j.examples.admin.DummySyncSourceConfigPanel.

## **2.5. Step 5: Create the Ant Build Script**

The goal of this step is to automate the process of compiling the classes and packing everything in a Sync4j SyncServer module archive as indicated in the Sync4j Server DS Developer's Guide. This is an archive file in zip format that must follow the internal structure of Figure 5.

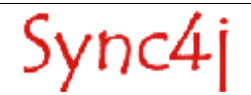

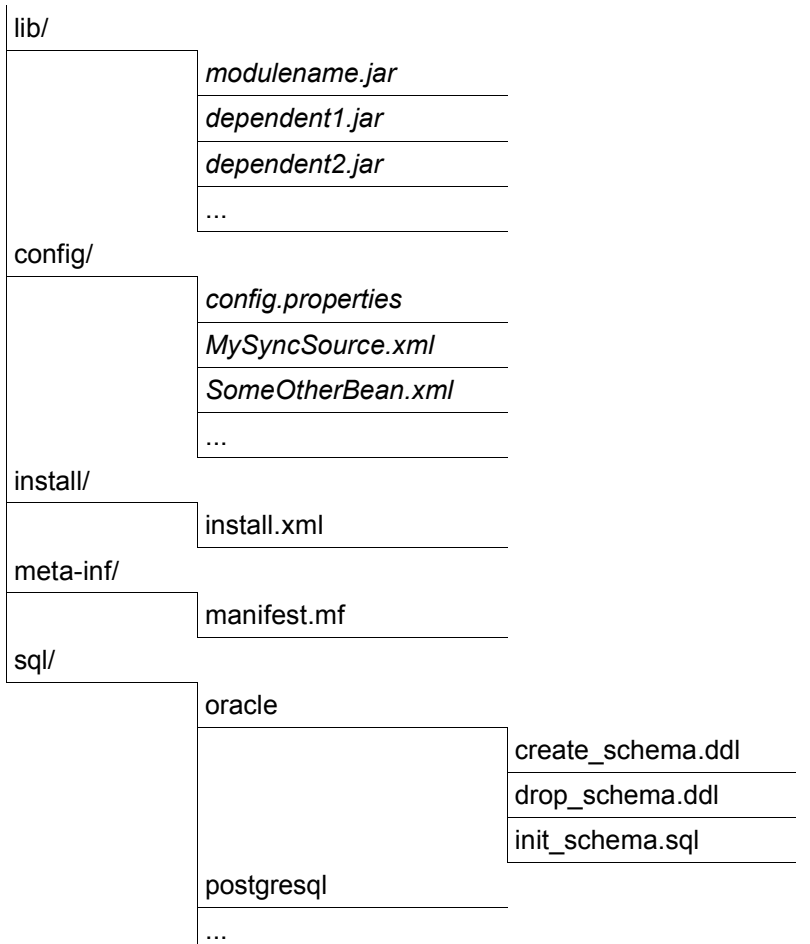

*Figure 5 - Sync4 module archive structure*

We are going to use Jakarta Ant to do this task, but this is not mandatory. You can use whichever tool or IDE you are more familiar with. You can even build and pack everything by hand: the only important thing is that at the end you produce one single .s4j file with the structure above.

In our case, we put in *build* a file build.xml like the following:

```
<?html version="1.0" enconding="UTF-8"?>
\langle !-- $Id
      =======================================================
Build file for DummySyncSource.
                         =======================================================
-->
<project name="Sync4jServerDS" default="pack" basedir="..">
    <!-- Pick up the environment variables -->
    <property environment="ENV"/>
    <property file="build/build.properties"/>
    <!-- =============================================== -->
    <!-- Definitions -->
 <!-- =============================================== -->
 <property name="dir.lib" value="lib" />
 <property name="dir.src" value="src" />
 <property name="dir.src.sql" value="src/sql" />
 <property name="dir.src.java" value="src/java" />
 <property name="dir.src.bean" value="src/bean" />
 <property name="dir.src.manifest" value="src/manifest" />
 <property name="dir.src.properties" value="src/properties" />
 <property name="dir.src.sql" value="src/sql" />
 <property name="dir.src.xml" value="src/xml" />
```
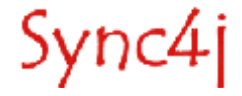

```
 <property name="dir.output" value="output" />
 <property name="dir.output.javadoc" value="output/javadoc" />
 <property name="dir.output.classes" value="output/classes" />
 <property name="file.jar.config" value="config.jar" />
    <property name="dummy.version" value="${dummy.release.major}.${dummy.release.minor}.
${dummy.build.number}"/><br><property name="module.name"
                                 value="dummy-${dummy.version}"/>
    <!-- =================================================================== -->
    <!-- =================================================================== -->
    <!-- =============================================== -->
   \lt! -- USAGE -- <!-- =============================================== -->
       <target name="usage" depends="init">
       <echo message=""/>
        <echo message="${project-name-text} build file"/>
        <echo message="------------------------------------------------------"/>
       <echo message=""/>
       <echo message=" Available targets are :"/>
       <echo message=""/>
<echo message=" usage --> help on usage"/>
 <echo message=" build --> builds the project"/>
 <echo message=" pack --> generates binary files"/>
 <echo message=" clean --> cleans up the build directory"/>
 <echo message=" env --> Displays the current environment"/>
       <echo message=""/>
    </target>
    <!-- =============================================== -->
\lt!! -- ENV \qquad <!-- =============================================== -->
    <target name="env">
        <echoproperties/>
    </target>
    <!-- =================================================================== -->
    <!-- =================================================================== -->
    <!-- =============================================== -->
\langle!-- INIT \sim <!-- =============================================== -->
    <target name="init">
       <!-- Directory set up -->
       <mkdir dir="${dir.output.classes}"/>
    </target>
    <!-- =============================================== -->
\langle!-- BUILD \longrightarrow <!-- =============================================== -->
    <target name="build" depends="init">
\leqjavac debug = "on"
deprecation = "true"
srcdir = "§ {dir.src.java} "destdir = "§{dir.output.classes}" includeAntRuntime = "no"
source = "1.4" includes = "**/*java">
           <classpath>
              <fileset dir="lib">
                <include name="**/*.jar"/>
              </fileset>
           </classpath>
       </javac>
   \langle/target>
    <!-- =============================================== -->
   \langle!-- PACK
    <!-- =============================================== -->
    <target name="pack" depends="build">
       <property name="dir.module" value="${dir.output}/${module.name}"/>
```

```
<! - Create the package directory structure
        -- <mkdir dir="${dir.module}/config"/>
         <mkdir dir="${dir.module}/sql"/>
         <mkdir dir="${dir.module}/lib"/>
        \langle \cdot \cdot \cdot \cdot \cdot \cdot \cdot \rangle <copy todir = "${dir.module}/sql" preservelastmodified="true">
 <fileset dir="${dir.src.sql}/"/>
         </copy>
        < 1 - - The classes jar
        -- <jar jarfile = "${dir.module}/lib/${module.name}.jar"
 compress = "true"
        \begin{array}{rcl} \text{update} & = "true" \end{array}\rightarrow <fileset dir="${dir.output.classes}">
 <include name="**/*.class" />
             </fileset>
        \langle/iar>
        < 1 - - The module jar
        --\rightarrow <jar jarfile = "${dir.output}/${module.name}.s4j"
             compress = "true"<br>update = "true"
                     = "true"
         >
             <fileset dir="${dir.module}">
                \langleinclude name="**/*" />
             </fileset>
        \langlejar>
         <antcall target="clean-module">
           <param name="dir.module" value="${dir.module}"/>
         </antcall>
     </target>
     <!-- =============================================== -->
 <!-- CLEAN -->
 <!-- =============================================== -->
     <target name="clean">
        <delete dir = "${dir.output}"/>
     </target>
     <!-- =============================================== -->
    \langle!-- CLEAN-MODULE
     <!-- =============================================== -->
     <target name="clean-module" unless="debug">
 <echo message="Cleaning ${dir.module}"/>
 <delete dir = "${dir.module}"/>
     </target>
</project>
```
To build everything, just go in the build directory and run (making sure you have Jakarta Ant in your path):

\$ ant

You should have an output similar to the output show in Figure 6.

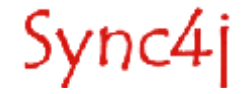

| /cygdrive/c/tmp/release/download1/dummy/dummy/build                                                                                                    |
|----------------------------------------------------------------------------------------------------|
| pack:<br>[mkdir] Created dir: C:\tmp\release\download1\dummy\dummy\output\dummy-1.2\c<br>onfig<br>[mkdir] Created dir: C:\tmp\release\download1\dummy\dummy\output\dummy-1.2\s<br>kg 1<br>[mkdir] Created dir: C:\tmp\release\download1\dummy\dummy\output\dummy-1.2\l<br> ib<br>[copy] Copying 8 files to C:\tmp\release\download1\dummy\dummy\output\dummy<br>$-1.2$ \sal<br>[jar] Building jar: C:\tmp\release\download1\dummy\dummy\output\dummy-1.2\<br>lib\dummy-1.2.jar<br>[jar] Building jar: C:\tmp\release\download1\dummy\dummy\output\dummy-1.2.<br>s4j |
| clean-module:<br>[echo] Cleaning output/dummy-1.2<br>[delete] Deleting directory C:\tmp\release\download1\dummy\dummy\output\dummy<br>1.2                                                                                                    |
| BUILD SUCCESSFUL<br>Total time: 7 seconds                                                                                                    |
| abius@Parsifal /cygdrive/c/tmp/release/download1/dummy/dummy/build                                                                                                    |

*Figure 6 - Build successfully completed*

If the process completes successfully, a new directory *output* and our module archives, *dummy-1.2.x.s4j*, will be put in there.

#### **2.6. Step 6: Install and test the Module**

We are ready to install the module. To do so, copy the file produced at the previous step, *dummy-1.2.s4j,* to <SYNC4J\_HOME>/modules. Then change <SYNC4J\_HOME>/install.properties file at the line starting with:

modules-to-install=...

Its value is a comma separated list of modules to install during the installation process. Add dummy-1.2.x.s4j to the list as in the example below (but not the '**.s4j**' extension):

modules-to-install=foundation-1.x.x,pdi-1.x.x,dummy-1.2.x

To install the module you have two choices:

1. Install the entire Sync4j SyncServer

```
linux shell) bin/install.sh <application server>
dos window) bin\install.cmd <application server>
```
2. Install only the modules:

linux shell) bin/install-modules.sh <application server>

**dos window)** bin\install-modules.cmd <application server>

#### **2.7. Step 7: Create a New SyncSource Instance**

In this step we are going to create a new DummySyncSource so that Sync4j Server DS will be able to synchronize it. If all previous steps successfully completed, the Sync4j Admin tool shows the new module/connector/source type as in Figure 7.

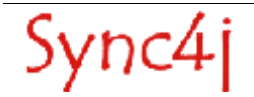

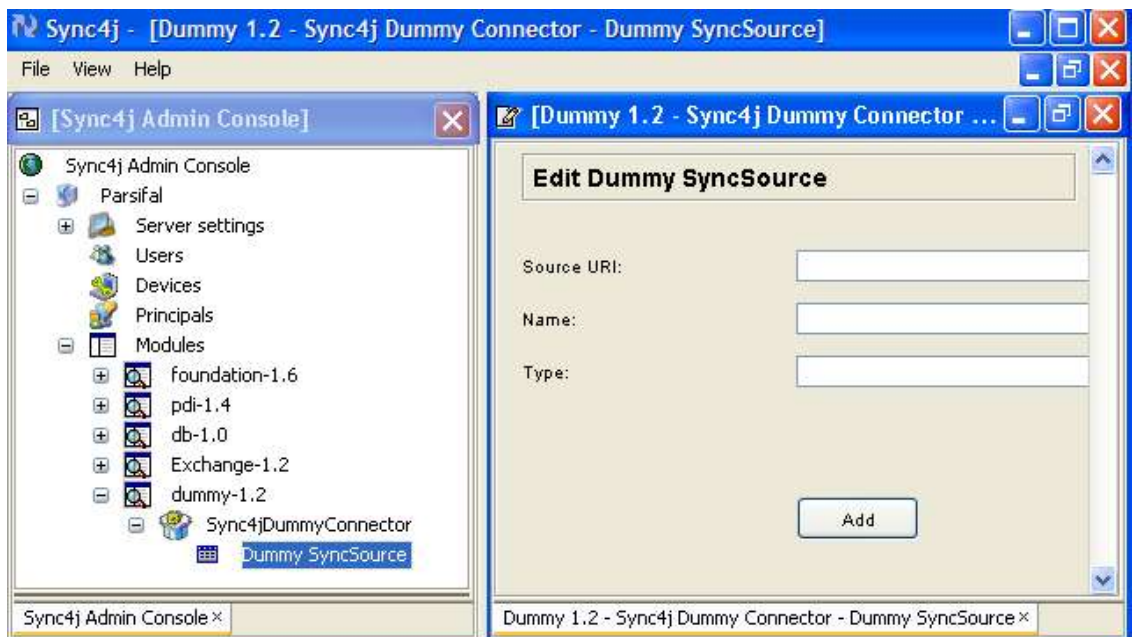

*Figure 7 - The new dummy-1.2.x module shown in the SyncAdmin*

Selecting the new Dummy SyncSource, we are now able to add a new SyncSource. Let's insert the required fields as in Figure 8.

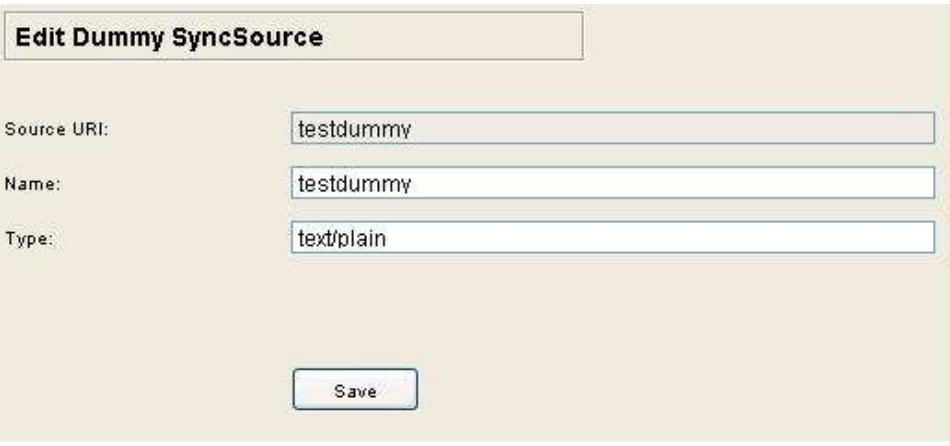

*Figure 8 - Dummy SyncSource configuration*

## **2.8. Step 8: Test with a SyncML Client**

We are now ready to check that everything works. You should have downloaded the Sync4j Java Command Line Client Example. Unpack the archive in a directory of choice and follow the instructions below:

• Copy *examples/dummy.properties* (see content below) in c*onfig/spds/sources/dummy.properties* (make sure there are no other properties file in the directory c*onfig/spds/sources/*)

```
#
#Mon Jun 07 13:05:32 CEST 2004
```
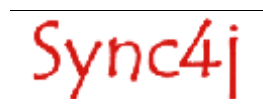

name=testdummy sourceClass=sync4j.syncclient.test.FileSystemSyncSource sourceDirectory=db/dummy type=clear/text sourceURI=testdummy

- Crete directory *db/dummy*
- Make sure the JAVA\_HOME environment property is properly set
- Launch run.cmd (run.sh)

| ex Seleziona Prompt dei comandi - bin\start                                                                                                    | $ \Box$ $\times$ |
|----------------------------------------------------------------------------------------------------|------------------|
| 15:50:22,078 ERROR [STDERR] [6-giu-2005 15.50.22][sync4j.engine] FINEST: SyncSource state of 'test<br>dummy' is CONFIGURED                          |                  |
| 15:50:22,088 ERROR [STDERR] [6-giu-2005 15.50.22] INFO: Preparing fast synchronization of source                                                    |                  |
| testdummy' for sc-api-j2se/guest since 2005-06-06 15:45:00.726                                                                                      |                  |
| 15:50:22,088 ERROR [STDERR] [6-giu-2005 15.50.22] INFO: Last call                                                                                   |                  |
| 15:50:22,088 ERROR [STDERR] [6-giu-2005 15.50.22][sync4j.framework.engine] FINEST: newA: []                                                         |                  |
| 15:50:22,088 ERROR [SIDERR] [6-giu-2005 15.50.22][sync4j.framework.engine] FINEST: updatedA: []                                                     |                  |
| 15:50:22.088 ERROR [STDERR] [6-giu-2005 15.50.22][sync4j.framework.engine] FINEST: deletedA: []                                                     |                  |
| 15:50:22,088 ERROR [STDERR] [6-giu-2005 15.50.22][sync4j.framework.engine] FINEST: Detecting serve<br>r changes                                     |                  |
| 15:50:22,088 INFO<br>[STDOUT] getNewSyncItems(sc-api-j2se/guest , 2005-06-06 15:45:00.726)                                                          |                  |
| 15:50:22.088 INFO<br>[STDOUT] getUpadtedSyncItems(sc-api-j2se/guest , 2005-06-06 15:45:00.726)                                                      |                  |
| 15:50:22.088 INFO<br>[STDOUT] $get$ DeletedSyncItems(sc-api-j2se/guest, 2005-06-06 15:45:00.726)                                                    |                  |
| 15:50:22,088 ERROR ISTDERRI 16-giu-2005 15.50.22JLsync4j.framework.enginel fINEST: newB: Lsync4j.f                                                  |                  |
| state=N,properties={BINARY_CONTENT=[B@1].respective=&value=\P{\text{\sigmat}\)}}.respective={BINARY_CONTENT=[B                                      |                  |
| 7d03c5>11                                                                                                    |                  |
| 15:50:22,088 ERROR [STDERR] [6-giu-2005 15.50.22][sync4j.framework.engine] FINEST: updatedB: [sync                                                  |                  |
| =The Sumework.engine.SyncItemImp1e82a13aIkey= { keyValue: 30 } ,state=U,properties= <binary_content=<br>[[B@2726b2}]]</binary_content=<br>          |                  |
| 15:50:22,088 ERROR [STDERR] [6-giu-2005 15.50.22][sync4j.framework.engine] FINEST: deletedB: [sync                                                  |                  |
| =CONTENT (20 ) 4.1.framework.engine.SyncItemImpl@5da37cIkey= { keyValue: 20 },state=D.properties={BINARY_CONTE<br>[[B@19845fb}]]                    |                  |
| 15:50:22,088 ERROR [SIDERR] [6-giu-2005 15.50.22][sync4j.framework.engine] FINEST: Newly mapped it                                                  |                  |
| ems: I1                                                                                                    |                  |
| 15:50:22,088 ERROR [STDERR] [6-giu-2005 15.50.22][sync4j.framework.engine] FINEST: Am: []                                                           |                  |
| 15:50:22,088 ERROR [STDERR] [6-giu-2005 15.50.22][sync4j.framework.engine] FINEST: Bm: [sync4j.fra                                                  |                  |
| mework.engine.SyncItemImp1@1558dc[key= { keyUalue: 10 } ,state=N,properties={BINARY_CONTENT=[B@17d                                                  |                  |
| 03c5}], sync4.i.framework.engine.SyncItemImp1@82a13aIkey= { keyValue: 30 } .state=U.properties={BIN                                                 |                  |
| =state. 4 aP = APP2726b2>1, sync4.i.framework.engine.SyncItemImp1@5da37cIkey= { keyValue: 20 } .state<br>D.properties={BINARY_CONTENT=[B@19845fb}]] |                  |
| 15:50:22,098 ERROR [STDERR] [6-giu-2005 15.50.22][sync4j.framework.engine] FINEST: Am-Bm: []                                                        |                  |
| 15:50:22,098 ERROR [STDERR] [6-giu-2005 15.50.22][sync4j.framework.engine] FINEST: Bm-Am: [sync4j.                                                  |                  |
| state=N,properties={BINARY_CONTENT=[B@framework.engine.SyncItemImpl@1558dc[key= { keyValue: 10 },state=N,properties={BINARY_CONTENT=[B@             |                  |
| 17d03c5}], sync4j.framework.engine.SyncItemImp1@82a13a[key= { keyUalue: 30 } ,state=U,properties={                                                  |                  |
| , 50 . [ BINARY_CONTENT=[B@2726b2}], sync4j.framework.engine.SyncItemImpl@5da37c[key= { keyValue: 20                                                |                  |
| te=D.properties= <binary content="[B@19845fb}]]&lt;/td"><td></td></binary>                                                                          |                  |
| 15:50:22,098 ERROR [STDERR] [6-giu-2005 15.50.22][sync4j.framework.engine] FINEST: AmBm:<br><b>TO</b>                                               |                  |
| 15:50:22,098 ERROR [STDERR] [6-giu-2005 15.50.22][sync4j.framework.engine] FINEST: AmBBm: []                                                        |                  |
| 15:50:22,098 ERROR [STDERR] [6-giu-2005 15.50.22][sync4j.framework.engine] FINEST: AAmBm: [sync4j.                                                  |                  |
| a framework.engine.SyncItemMapping@1f89785[key= { keyŬalue: 10 } ,syncItemA=sync4j.framework.engine                                                 |                  |

*Figure 9 - Output of testing the Dummy SyncSource*

If everything went well, you will see in db/dummy three new files named *10*, 3*0* and 4*0,* which are the items generated by DummySyncSource. You can inspect the content as well in order to see that corresponds to the text set in the sync source code.

On the server console you can check the output produced by the sync source. For example, after the first sync (which was a slow sync), therefore in the case of a fast sync, you will see something like.

# **3. References**

[1] Java Development Kit (JDK) 1.4.x, http://java.sun.com/j2se

- [2] Jakarta Ant, http://ant.apache.org/
- [3] Sync4j SyncServer Project, Sync4j SyncServer Developer's Guide

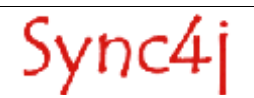